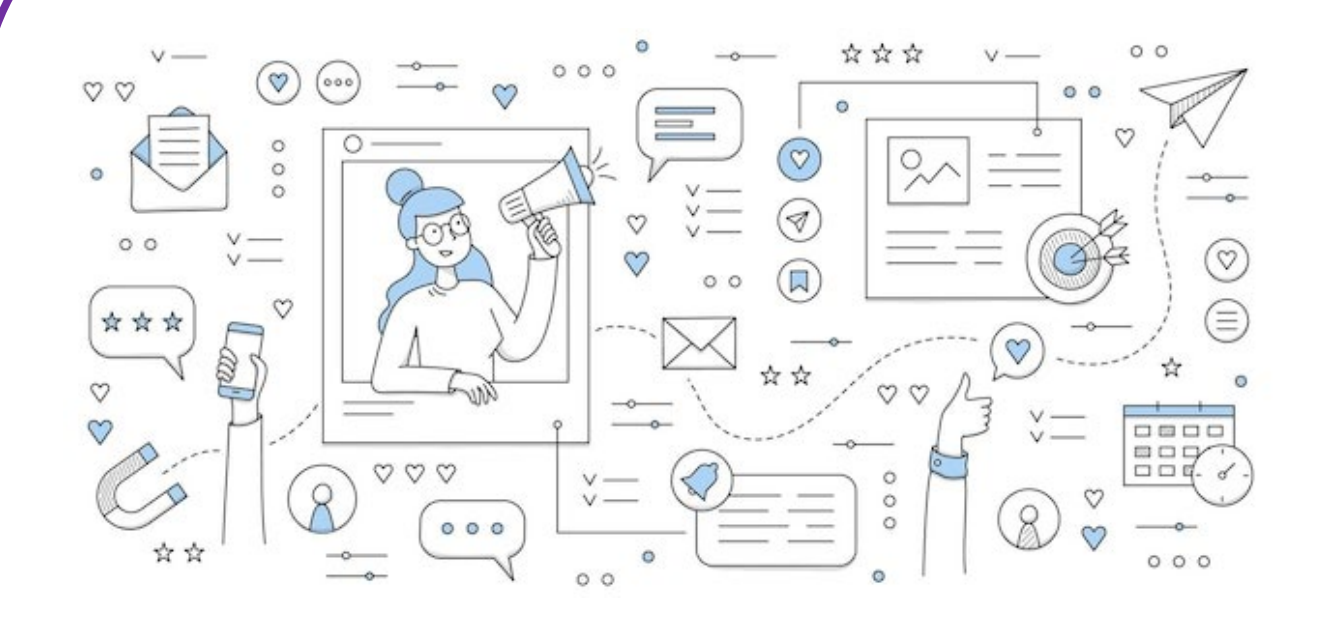

# ECD **CLIËNT ZOEKEN**

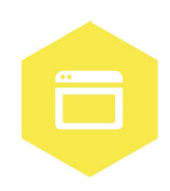

AAN DE SLAG MET DIGITALE VAARDIGHEDEN **TRAINING: APPLICATIES** 

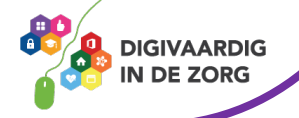

# **ECD CLIËNT ZOEKEN**

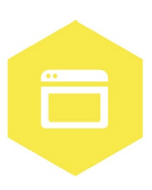

Het elektronisch cliëntendossier (ECD) wordt in iedere zorgorganisatie gebruikt. In dit systeem worden cliëntgegevens geregistreerd en kun je informatie over de cliënt en de zorgplannen terugvinden.

In dit werkblad ga je zelf aan de slag met het opzoeken van cliëntgegevens. Je kunt met dit werkblad alleen oefenen, samen met een collega of je digicoach.

#### **Introductie**

In het ECD vind je de dossiers van alle cliënten die bekend zijn in jouw zorgorganisatie. In deze dossiers kan je alle informatie vinden die voor jouw werk van belang is.

**Let op***:* Je mag niet zomaar in alle dossiers kijken. Dit is vanwege de privacygevoelige informatie die daar in staat. Je mag dus alleen een cliënt opzoeken en het dossier lezen als dat nodig is om je werk te kunnen doen. Voor de opdrachten in dit werkblad is het daarom **niet** de bedoeling dat je in de echte cliëntendossiers oefent.

Voor meer relevante informatie over dit onderwerp kun je de training over persoonsgegevens bekijken. Kijk hiervoor naar de andere werkbladen informatiebeveiliging en privacy van Digivaardig in de Zorg.

#### **Opdracht 1**

Er zijn verschillende manieren om een cliënt op te zoeken. Het is belangrijk dat je het juiste dossier opent, zodat je informatie niet bij de verkeerde cliënt registreert. Soms gebruik je daarom een combinatie van gegevens, bijvoorbeeld achternaam én geboortedatum. Je kunt ook zoeken op cliëntnummer of BSN, dan weet je zeker dat je altijd de goede cliënt hebt.

Hoe zoek jij nu meestal een cliënt op in het ECD? Leg uit welke gegevens je invult om de cliënt op te zoeken.

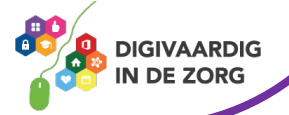

# **Opdracht 2**

Je kunt op verschillende manieren een cliënt opzoeken. Je hebt dan altijd bepaalde gegevens nodig, die je invult in een veld in het ECD van jouw zorgorganisatie. Vul hieronder de ontbrekende woorden in. Je kunt kiezen uit de volgende woorden:

#### **BSN – Geboortedatum – Cliëntnummer – Achternaam – Geslacht**

De antwoorden vind je onderaan dit werkblad.

1. Om de cliënt te zoeken met de datum waarop hij/zij geboren is, zoek ik met het veld …

2. Om te zoeken op 'man' of 'vrouw' gebruik ik …

3. Als ik een cliënt zoek op naam doe ik dat op de ….

4. Elke cliënt heeft een unieke cijfercombinatie die alleen in de zorgorganisatie gebruikt wordt voor de clientadministratie. Dat is het …

5. Om de cliënt te identificeren met behulp van een paspoort of rijbewijs, gebruik ik het …

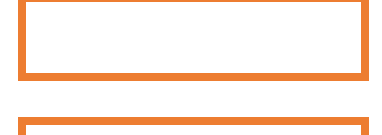

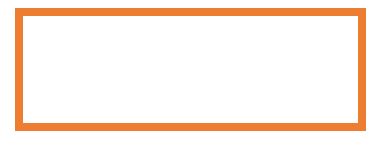

#### **Opdracht 3**

Je weet nu dat er verschillende manieren zijn om cliënten op te zoeken in het ECD. Maar let op: zoals in de introductie hebt gelezen, mag je niet zomaar in alle dossiers kijken. In mei 2018 is de wet Algemene Verordening Gegevensbescherming (AVG) ingevoerd. Hiermee kunnen burgers hun persoonsgegevens beter beschermen. Voor jou als begeleider is het belangrijk om te weten dat je alleen een cliëntendossier mag openen als hiervoor een medische noodzaak is.

Hieronder vind je een lijstje met redenen waarom je een dossier zou willen openen. Kruis steeds aan of dit wel mag of niet mag.

De antwoorden op deze vraag vind je onderaan dit werkblad.

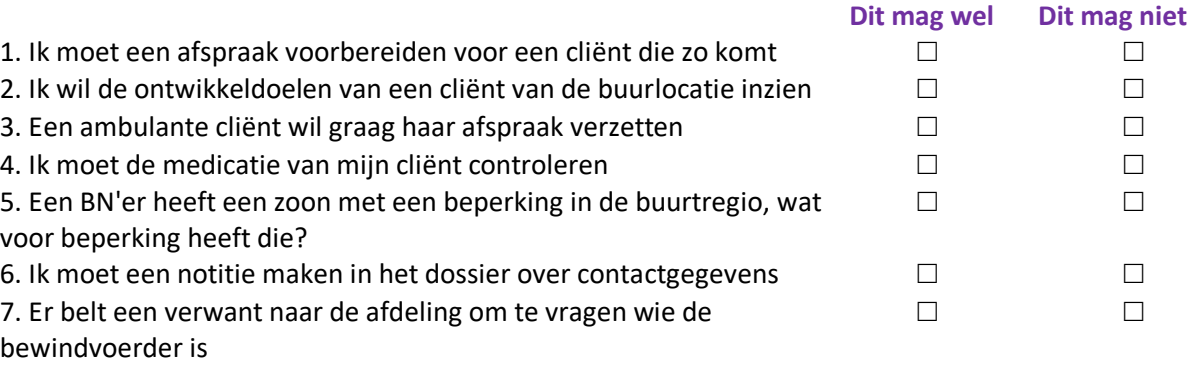

#### **AAN DE SLAG MET DIGITALE VAARDIGHEDEN TRAINING: APPLICATIES**

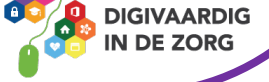

## **Opdracht 4**

Hieronder staan een aantal woorden die bij kerngegevens van een cliënt horen. Kruis de kerngegevens aan die jij weet te vinden in het ECD. Doe dit zonder in het ECD te kijken.

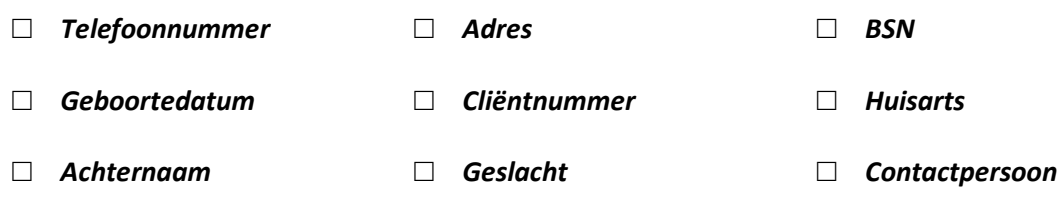

Zijn er nog andere kerngegevens die jij kan vinden in het ECD?

#### **Opdracht 5**

In dit werkblad heb je geoefend met verschillende manieren om cliëntgegevens op te zoeken. Je hebt vast één manier om een cliëntendossier te zoeken die je het meest prettig vindt. Maar misschien is een andere manier wel sneller of handiger. Deze opdracht is een huiswerkopdracht!

- 1. De volgende keer dat je een cliënt opzoekt tijdens je werk, probeer dan eens een andere manier. Zoek daarbij uit welke manier voor jou het meest makkelijk en snel is.
- 2. Als je een dossier geopend hebt, kijk dan ook meteen waar je de kerngegevens van deze cliënt ziet. Probeer de kerngegevens op te zoeken, die je in opdracht 4 nog niet had omcirkeld.

Schrijf hieronder op hoe je de volgende keer een cliënt gaat opzoeken.

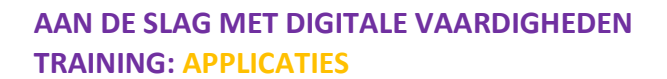

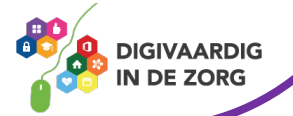

### **Antwoorden**

*Antwoorden – geslacht, 3 – geboortedatum, 2 – Opdracht 2: 1 – BSN nummer, 5 cliënt – achternaam, 4 g parocht 3: 1 wel, 2 niet, 3 wel, 4 wel, 5 niet, 6 wel, 7 niet*

*Deze module is gemaakt door Care Effect in opdracht van Digivaardig in de Zorg. Heb je opmerkingen of vragen over dit lesmateriaal? Mail dan naar [info@digivaardigindezorg.nl.](mailto:info@digivaardigindezorg.nl)* 

*Beelden: Freepik.com*

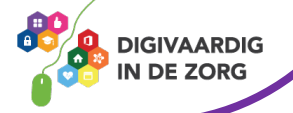